# Fonctionnement du basculement des services téléphoniques pour Jabber Version 14 sur MRA  $\overline{\phantom{a}}$

### **Contenu**

**Introduction** Conditions préalables Conditions requises Components Used Informations générales **Configuration** Dépannage Collecter les journaux de diagnostic **Inscription** 

### Introduction

Ce document décrit comment le basculement fonctionne pour les services téléphoniques sur Jabber lorsqu'il est enregistré via Mobile and Remote Access (MRA) avec l'ajout de Session Traversal Utilities for NAT (STUN) permet de conserver les actifs sur les versions 14 et ultérieures.

### Conditions préalables

#### Conditions requises

Cisco vous recommande de prendre connaissance des rubriques suivantes :

- Cisco Unified Communications Manager (CUCM).
- Cisco Expressway Core.
- Périphérie Cisco Expressway.
- Cisco Jabber pour Windows.
- Cisco Jabber pour MAC.
- Cisco Jabber pour Android.
- Cisco Jabber pour iOS.

### Components Used

Les informations contenues dans ce document sont basées sur les versions de matériel et de logiciel suivantes :

- Expressway version X14.0.
- $\cdot$  CUCM 14.0
- Cisco Jabber version 14.0.

The information in this document was created from the devices in a specific lab environment. All of the devices used in this document started with a cleared (default) configuration. Si votre réseau est en ligne, assurez-vous de bien comprendre l'incidence possible des commandes.

## Informations générales

Pour les versions antérieures à x14.0, la solution MRA ne prend pas en charge le basculement automatique pour les services téléphoniques sur des clients logiciels tels que Jabber. Avec l'introduction de STUN keep alives, ceci est désormais pris en charge tant que les composants concernés répondent aux critères requis, cela permet à jabber de s'enregistrer sur un serveur secondaire si la route principale ou le serveur lui-même devient compromis ou inaccessible.

## **Configuration**

La seule configuration requise est d'activer STUN Keep Alives sur les serveurs de l'autoroute. Cette fonctionnalité est activée par défaut et ne doit être configurée que si elle a été précédemment désactivée.

Étape 1. Ouvrez l'interface Web d'Expressway-C.

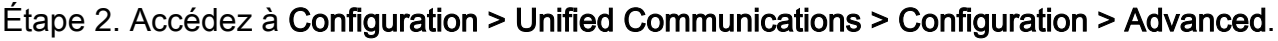

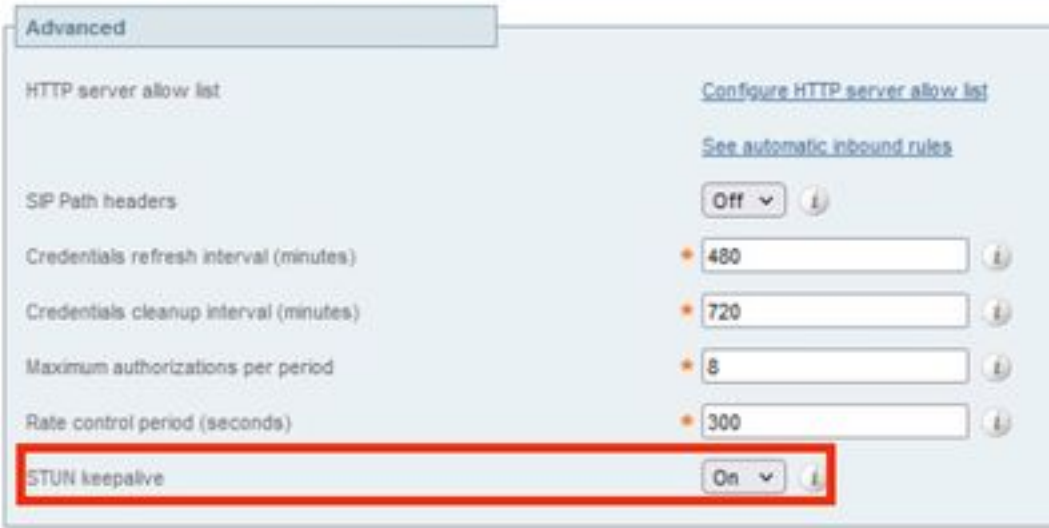

Étape 3. Ouvrez l'interface de ligne de commande (CLI) d'Expressway-C.

Étape 4. Exécutez la commande suivante : xconfiguration SIP Advanced StunKeepAliveForRegisteredPathEnabled : sur.

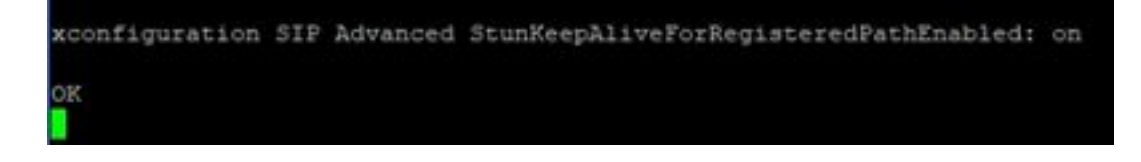

Note: Le paramètre doit correspondre entre les serveurs principaux et périphériques afin d'éviter les problèmes de décodage.

## Dépannage

Pour s'assurer de l'efficacité de la fonction, la signalisation d'enregistrement doit être analysée.

#### Collecter les journaux de diagnostic

Étape 1. Sur l'interface Web des serveurs d'autoroute, accédez à Maintenance > Diagnostics > Diagnostic Logging.

Étape 2. Cochez la case Prendre tcpdump lors de la journalisation.

Étape 3. Sélectionnez Start new log on Core and Edge servers.

Étape 4. Connectez-vous à votre compte sur le client Jabber avec votre nom d'utilisateur et votre mot de passe standard et attendez que les services téléphoniques s'enregistrent.

Étape 5. Sélectionnez Arrêter la journalisation sur les serveurs principaux et Edge

Étape 6. Sur tous les serveurs d'autoroute, sélectionnez Collecter le journal et Télécharger le journal après son chargement.

Note: Dans le cas d'un cluster, l'étape 6 doit être répétée sur les homologues secondaires.

#### **Inscription**

Un client jabber sur la version 14 et ultérieure inclut la balise x-cisco-mra-ha=AR\_SK sur le message de registre comme indiqué ci-dessous sur l'en-tête Contact ou en-tête pris en charge, ce qui indique que les données de conservation STUN sont prises en charge.

```
SIPMSG: |REGISTER sip:cmpub01.rvalverd.local SIP/2.0 Via: SIP/2.0/TLS
172.16.84.136:58980;branch=z9hG4bK00003665 Call-ID: 00505696-779a0005-00001bba-
00007938@172.16.84.136 CSeq: 104 REGISTER Contact:
```
Le message 200 OK doit également contenir ceci sur l'en-tête Pris en charge pour indiquer que le serveur le prend en charge.

SIPMSG: |SIP/2.0 200 OK Via: SIP/2.0/TLS 172.16.84.136:58980;branch=z9hG4bK00007e98;received=10.88.246.8;rport=58980;ingresszone=CollaborationEdgeZone Call-ID: 00505696-779a0005-00001bba-00007938@172.16.84.136 CSeq: 105 REGISTER Contact:

Ensuite, jabber envoie un paquet STUN keep alive toutes les 30 secondes aux serveurs de l'autoroute afin de vérifier la disponibilité du chemin. Le délai d'attente du maintien en vie STUN est de 3 secondes. Si aucune réponse n'est reçue, le routeur considère que le noeud de périphérie est arrêté et effectue un basculement d'enregistrement via un autre serveur de périphérie.

Note: Le client MRA ne tente pas de basculement d'enregistrement pendant un appel actif. Au lieu de cela, le basculement est mis en file d'attente jusqu'à la fin de l'appel. Si cela se produit, le basculement se produit même si le serveur arrêté se rétablit.